## Chapter 600

# **Appraisal Ratio Studies**

# **Introduction**

Ratio studies in mass appraisal are regularly used to evaluate the quality and accuracy of appraisal. Ratio studies provide a set of statistics describing the distribution of the ratios (such as central tendency and spread), as well as summaries of uniformity (horizontal and vertical equity).

The basic measure in ratio studies is the ratio of the appraised value to the sale price. This procedure provides a variety of statistics to describe the set of ratios under evaluation, including the median, mean, weighted mean, interquartile range (IQR), coefficient of dispersion (COD), coefficient of variation (COV), coefficient of concentration (COC), price-related differential (PRD), and coefficient of price-related bias (PRB), among many others. Confidence intervals are available for the median, mean, weighted mean, and PRB. Normality assumption tests and plots are also included in this procedure.

Often there are natural groupings of the appraised values that are compared for equity in appraisal. Examples of such groupings are neighborhood (or market area), property type (or use), size, age, condition, quality rating, and style. Several tools are available in this procedure to evaluate horizontal equity among such groups. These tools include comparative box plots, comparative density plots (and several other distribution comparison plots), assumption tests, and horizontal equity tests such as the Kruskal-Wallis Rank test, the ANOVA F-test, and Welch's test.

Another area of interest in ratio studies is vertical equity (whether ratios are similar across the whole range of appraisal and sale price values). In addition to the PRD and PRB indices of vertical equity, this procedure provides several scatter plots and tests for evaluating ratios across sale price values and appraisal values. Both slope / Pearson correlation and nonparametric Spearman rank tests are available.

Two excellent sources for greater detail on the topic of appraisal ratio study analysis are Gloudemans and Almy (2011) and the Standard on Ratio Studies put forth by the International Association of Assessing Officers (available through iaao.org at the time of this writing).

# **Data Structure**

In the Appraisal Ratio Studies procedure, the ratio data may be specified in any of three ways.

- One appraisal column, one sale price column
- Group of appraisal columns, group of sale price columns
- Ratio column containing the already computed (and adjusted, if applicable) ratios

## **One appraisal column, one sale price column**

The most common data structure for ratio studies is a single column containing the appraisal values, and a single column containing the sale price values. Ratios are computed as

Ratio = Appraisal Value / Sale Price Value

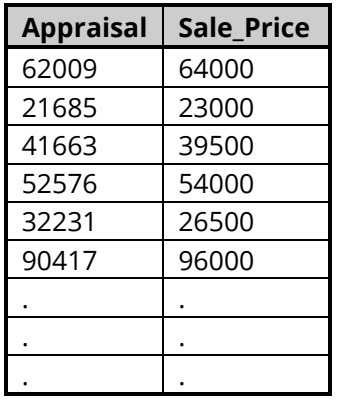

## **Group of appraisal columns, group of sale price columns**

In cases where the appraisal and/or the sale price is divided, multiple columns may be used to specify the components of the appraisal or sale. In these cases, the ratios are computed as

Ratio = Sum of Appraisal Values / Sum of Sale Price Values

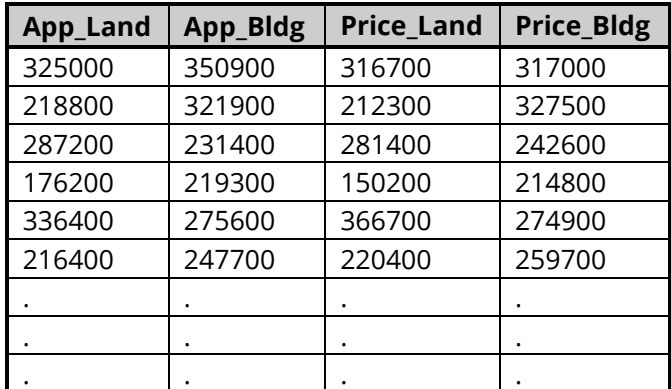

## **Ratio column containing the already computed (and adjusted, if applicable) ratios**

For the case where the ratios have already been produced, perhaps in the NCSS spreadsheet or in another program, the ratio values may be contained in a single column. However, statistics and reports that require appraisal values and sale price values cannot be generated in this case.

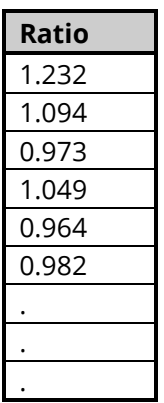

Three optional column entries may also be used to enhance the appraisal study.

- Break columns for horizontal grouping
- Date column for filtering by date or for adjusting the sale price to a specific date
- Filter column for including a specific subset of the dataset

## **Break columns for horizontal grouping**

In many mass appraisal ratio studies, investigators would like to compare ratios across horizontal groups (e.g., neighborhood or property type). In this procedure each set of groups is defined by a break column, a column with various group values. Any number of break columns may be used in this procedure. A separate analysis is performed for each break column entered.

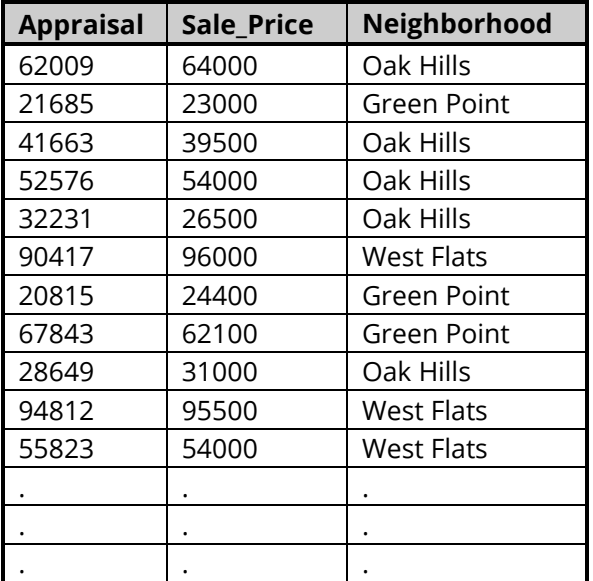

## **Date column for filtering by date or for adjusting the sale price to a specific date**

In this procedure there are two potential uses for a column of sale dates. One available option is to remove the use of rows that fall outside a given date range. The second option compares the dates of this column to a basis date to make adjustments to the sale price.

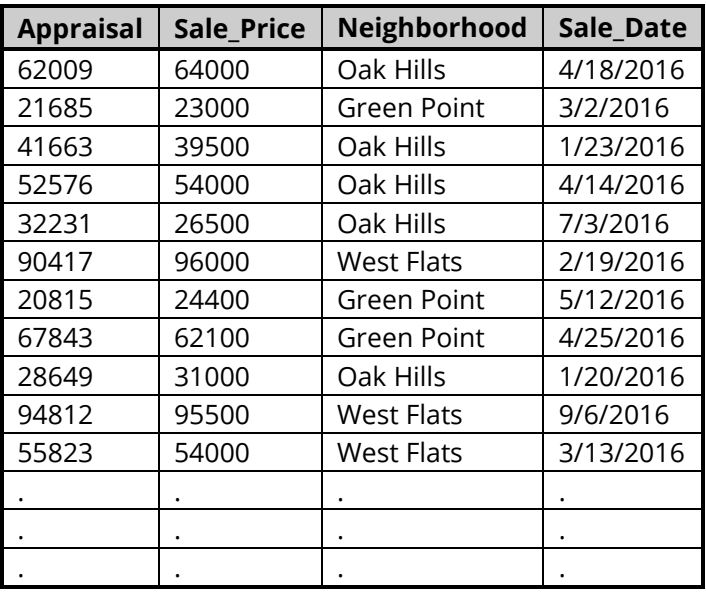

## **Filter column for including a specific subset of the dataset**

A column may be used to define a specific subset of the rows that are desired to be included in the ratio study. For example, in the dataset below the user may wish to filter for use of only residential properties in the ratio study. The filtering can be done through the filter system of the spreadsheet, or the column and desired value(s) may be used directly in the Appraisal Ratio Studies procedure.

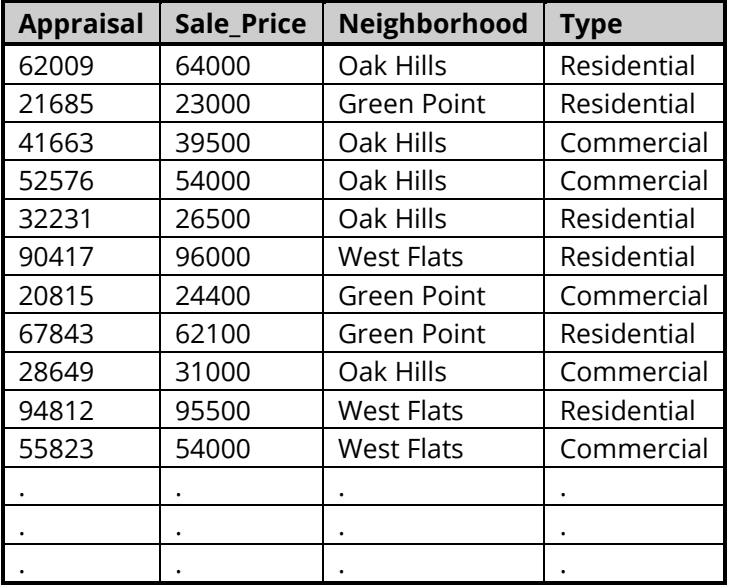

# **Technical Details**

A considerable number of statistics, confidence intervals and statistical tests are available in this procedure. The technical details of many of these are given below. For those that are not given, the reader is pointed to another section of the documentation where the details can be viewed.

## **Definitions and Ratios**

Let *A* indicate the appraised value, and let *S* indicate the sale price. Let *R* designate the ratio as

$$
R=\frac{A}{S}
$$

Since there are a number of ratios in a ratio study, let each ratio be defined as

$$
R_i = \frac{A_i}{S_i}
$$

where *i* is the row or sequence number. Thus, the series of ratios is *R1*, *R2*, *R3*, etc.

## **Median Ratio**

The median ratio is one of several measures of the center of the ratios. It is less influenced by outliers than the mean. The median ratio is the middle ratio of the ordered ratios if the number of ratios is odd, or it is the mean of the two middle ratios if the number of ratios is even. Symbolically, the median is  $\tilde{R}$ .

## **Mean Ratio**

The mean (or average) ratio of *n* ratios is

$$
\bar{R} = \frac{\sum_{i=1}^{n} R_i}{n}
$$

## **Weighted Mean**

The weighted mean is the ratio of the total appraised values for the entire sample and the total sales prices of the entire sample

$$
WM = \frac{\bar{A}}{\bar{S}} = \frac{\sum_{i=1}^{n} A_i}{\sum_{i=1}^{n} S_i}
$$

The weighted mean weights each ratio by the sales price. Hence, high priced properties carry a larger weight than low priced properties.

## **Interquartile Range (IQR)**

The interquartile range is the difference between the 75<sup>th</sup> percentile of the ratios and the 25<sup>th</sup> percentile. In other words, it is the range of middle 50% of the ratios. It is commonly used as a measure of spread when the median is used as the measure of the center.

### **Standard Deviation (SD)**

The standard deviation is roughly the average distance of the ratios from the ratio mean. For more details, see the Descriptive Statistics chapter of the documentation.

### **Coefficient of Dispersion (COD)**

The coefficient of dispersion is a widely used measure of appraisal uniformity. It expresses as a percentage the average deviation of the ratios from the median.

$$
COD = \frac{\frac{100}{n} \sum_{i=1}^{n} |R_i - \tilde{R}|}{\tilde{R}}
$$

### **Coefficient of Variation (COV)**

The coefficient of variation is defined as follows:

$$
COV = \frac{100 * SD}{\overline{R}}
$$

### **Price-Related Differential (PRD)**

The price-related differential measures the regressivity or progressivity of the assessments. Regressive appraisals occur when high-value properties are under-appraised relative to low-value properties. Progressive appraisals occur when the opposite pattern occurs.

$$
PRD = \frac{\overline{R}}{\overline{A}/\overline{S}} = \frac{\overline{R}}{WM}
$$

### **Coefficient of Price-Related Bias (PRB)**

The coefficient of price-related bias is used to analyze vertical equity (whether ratios are similar across the whole range of appraisal and sale price values). Further details of this index are given in the Vertical Equity section of this chapter.

### **Coefficient of Concentration (COC)**

The coefficient of concentration is the percentage of ratios within a given percentage of the median. High COCs for low percentages indicate high performance.

### **Weighted Coefficient of Dispersion (Weighted COD)**

The weighted COD can be compared to the COD to determine if high-value properties are being assessed with more or less variability than low-value properties.

$$
COD_{w} = \frac{100}{\tilde{R}} \times \left( \frac{\sum_{i=1}^{n} (S_{i}/\bar{S}) |R_{i} - \tilde{R}|}{n} \right)
$$

## **Weighted Coefficient of Variation (Weighted COV)**

Similar to the weighted COD, the weighted COV can be compared to the COV to determine if high-value properties are being assessed with more or less variability than low-value properties.

$$
COV_w = \frac{100}{\overline{R}} \times \sqrt{\frac{\sum_{i=1}^{n} (S_i/\overline{S})(R_i - \overline{R})^2}{n}}
$$

### **Median Absolute Deviation from the Median (MADM)**

Comparable to the standard deviation, this value is the median of the absolute values of all the distances from the ratios to the median.

### **Median Absolute Percent Deviation from the Median (MAPDM)**

This value is the median of the absolute values of all the percent differences of the ratios from the median.

### **Trimmed Mean**

The trimmed mean is the mean of the ratios after removing a desired percentage of the extreme ratios of both sides of the mean.

### **Confidence Interval for the Median Ratio**

The details of obtaining the confidence interval for the median are described in the Percentile section of Descriptive Statistics chapter.

## **Confidence Interval for the Mean Ratio**

The lower and upper confidence limits of the mean ratio are given by

$$
\bar{R} \pm t_{\frac{\alpha}{2}, n-1} \frac{SD}{\sqrt{n}}
$$

where *t* is the appropriate value of the *t* distribution.

## **Confidence Interval for the Weighted Mean Ratio**

The confidence interval for the weighted mean ratio is calculated as described in Cochran (1971) and Gloudemans and Almy (2011). The lower and upper confidence limits of the weighted mean ratio are given by

$$
\bar{A}/\bar{S} \pm t_{\frac{\alpha}{2},n-1} \frac{\sqrt{\sum_{i=1}^{n} {A_i}^2 - 2\bar{A}/\bar{S}\sum_{i=1}^{n} A_i S_i + (\bar{A}/\bar{S})^2 \sum_{i=1}^{n} S_i^2}}{\bar{S}\sqrt{n(n-1)}}
$$

where *t* is the appropriate value of the *t* distribution.

### **Skewness**

The skewness measures the direction and degree of asymmetry. A value of zero indicates a symmetrical distribution. A positive value indicates skewness (long-tailedness) to the right while a negative value indicates skewness to the left. The method of calculation of skewness in this procedure is Fisher's *g1*. For more details, see the Descriptive Statistics chapter of the documentation.

### **Kurtosis**

This statistic measures the heaviness of the tails of a distribution. The usual reference point in kurtosis is the Normal distribution. Unimodal distributions that have kurtosis greater than three have heavier or thicker tails than the Normal distribution. These same distributions also tend to have higher peaks in the center of the distribution (leptokurtic). Unimodal distributions whose tails are lighter than the Normal distribution tend to have a kurtosis that is less than three. In this case, the peak of the distribution tends to be broader than the Normal distribution (platykurtic). The method of calculation of kurtosis in this procedure is Fisher's *g2*. For more details, see the Descriptive Statistics chapter of the documentation.

## **Normality Tests**

Seven normality tests are produced in this procedure. Each Normality test has its strengths. Typically, distributions of ratios that are strongly non-Normal will result in a rejection of Normality for most or all these tests. For technical details of these seven tests, go to the Normality Tests chapter of the documentation.

The seven Normality tests given in this procedure are

- Shapiro-Wilk Test
- Anderson-Darling Test
- Martinez-Iglewicz Test
- Kolmogorov-Smirnov (Lilliefors' adjusted) Test
- D'Agostino Skewness Test
- D'Agostino Kurtosis Test
- D'Agostino Omnibus (Skewness and Kurtosis) Test

## **Assumptions for Tests of Horizontal Equity – Equal Variance**

There are four tests given in this procedure for testing equal variance among groups. For technical details of these four tests, go to the One-Way Analysis of Variance chapter of the documentation.

The four equal variance tests given in this procedure are

- Brown-Forsythe (Data Medians)
- Levene (Data Means)
- Conover (Ranks of Deviations)
- Bartlett (Likelihood Ratio)

## **Tests of Horizontal Equity**

The Tests of Horizontal Equity are used to determine whether the mean or median ratio differs across horizontal groups.

The three tests given in this procedure are

- Kruskal-Wallis Rank Test
- ANOVA F-Test
- Welch's Test

The ANOVA F-test is recommended when Normality and equal variance can be assumed. Welch's test is recommended when Normality can be assumed, but equal variance cannot. The Kruskal-Wallis test is recommended when the assumption of Normality is under question. For technical details of these three tests, go to the One-Way Analysis of Variance chapter of the documentation.

## **Vertical Equity**

It is often of importance in ratio studies to determine whether ratios behave similarly for low-value, medium-value, and high-value properties. A variety of scatter plots, correlation values, and statistical tests may be used to assist in this determination.

Four similar analyses can be used in the Appraisal Ratio Studies procedure to assess vertical equity. For three of these, the *y* values are the ratios, and the *x* values are a measures of property value: sale price, appraisal, and adjusted average of sale price and appraisal. In the fourth case, the *y* values are based on the ratios and the *x* values are based on the sale price and appraisal values in such a way that the slope of the fitted line has a meaningful interpretation. The slope in this last case is called the coefficient of price-related bias (PRB). For the PRB method, the *y* and *x* values are computed as

$$
y_i = \frac{R_i - \bar{R}}{\bar{R}}
$$

$$
x_i = \frac{\ln\left(0.5\left(S_i + \frac{A_i}{\bar{R}}\right)\right)}{\ln(2)}
$$

#### Appraisal Ratio Studies

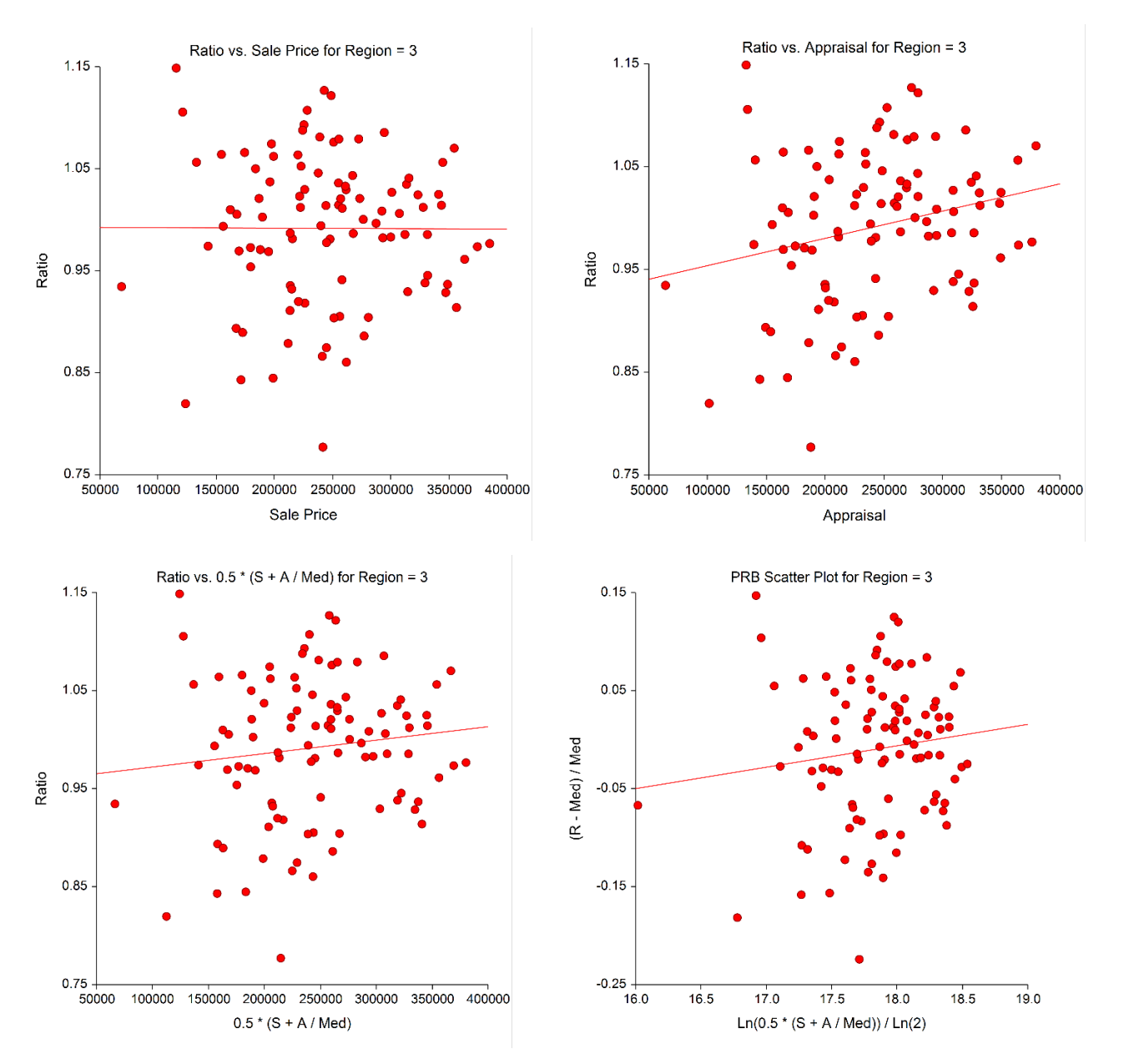

For each of these scenarios, the correlation (slope) can be tested to determine whether there is evidence of inequity across property value. Details for the calculation of the correlation, slope, testing correlation (slope) significance, and confidence intervals are given the Linear Regression and Correlation chapter of the documentation. Details of the Spearman (rank) correlation and corresponding test are also given in that chapter. The Spearman rank correlation is sometimes used when the *Y*-*X* relationship appears to be curved rather than linear.

The slope in the PRB analysis has the following interpretation: when property values double, ratios rise (or fall) by 100 × PRB %. For example, if PRB is 0.1418, ratios increase by 14.2% when sale prices go from \$100,000 to \$200,000. If PRB is -0.2358, ratios decrease by 23.6% when sale prices go from \$100,000 to \$200,000.

In some cases, it is of use to adjust sale prices of properties to a specific date, particularly when property values increase or decrease significantly during a short period of time. One simplistic approach to make these adjustments is available in this procedure. The date of interest (basis date) is compared to the date of each sale and the difference in months between the two dates is calculated. A monthly price adjustment factor (A) is used to produce sale prices adjusted to the basis date as follows

$$
S_{i,adj} = (1 + A \times M)S_i
$$

where  $S_{i,adj}$  is the adjusted sale price,  $S_i$  is the original sale price, A is the adjustment factor, and M is the difference in months from the basis date. Positive A values indicate increasing sale prices, while negative A values indicate decreasing sale prices. Dates previous to the basis date result in positive M values, while dates after the basis date result in negative M values.

For example, suppose the basis date is January 1. Further suppose that a property is sold 4 months after the basis date for \$100,000. Also suppose that properties values in general increased about 6% during the year following the basis date. Increasing 6% per year, or 0.06, is comparable to 0.005 per month (if not compounding). The value for A in this example would be 0.005. The adjusted sale price used in the ratio analysis would be

$$
S_{i,adj} = (1 + 0.005 \times (-4)) \$100,000 = \$98,000
$$

This is the estimated sale price for the property if the property had been sold 4 months earlier on January 1.

# **Example 1 – Appraisal Ratio Study**

This example presents a broad ratio study based on the Appraisals dataset. Only the first three columns will be used in this example. Later examples show the use of outlier removal, multiple (horizontal grouping) break columns, and sale date adjustment. Summary statistics, assumptions, plots, horizontal equity, and vertical equity will all be examined in this example.

#### **Appraisals Dataset**

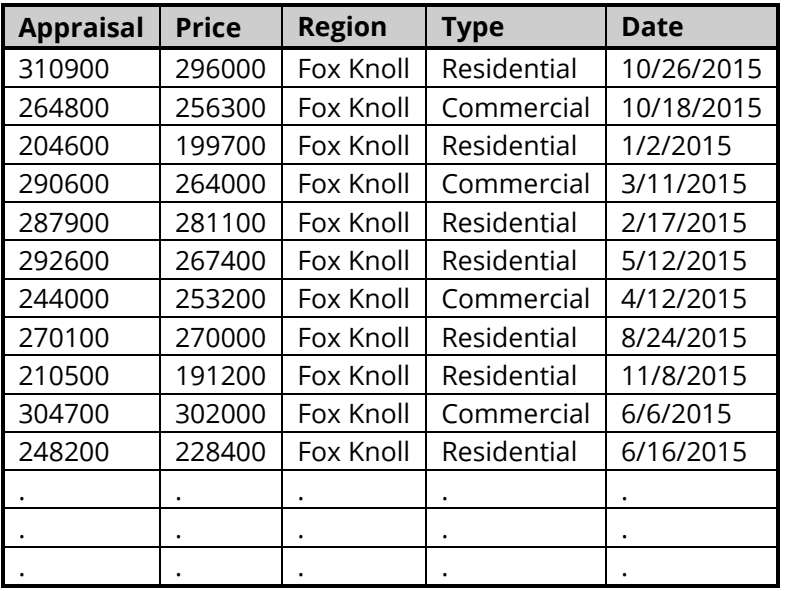

## **Setup**

To run this example, complete the following steps:

### **1 Open the Appraisals example dataset**

- From the File menu of the NCSS Data window, select **Open Example Data**.
- Select **Appraisals** and click **OK**.

### **2 Specify the Appraisal Ratio Studies procedure options**

- Find and open the **Appraisal Ratio Studies** procedure using the menus or the Procedure Navigator.
- The settings for this example are listed below and are stored in the **Example 1** settings file. To load these settings to the procedure window, click **Open Example Settings File** in the Help Center or File menu.

Columns Tab

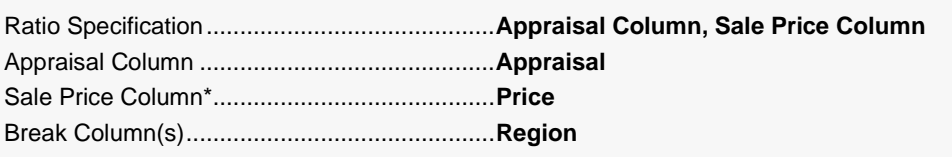

Report Options (*in the Toolbar*)

Variable Labels................................................**Column Labels**

#### **3 Run the procedure**

• Click the **Run** button to perform the calculations and generate the output.

## **Ratio Summary Statistics**

#### **Ratio Summary Statistics**

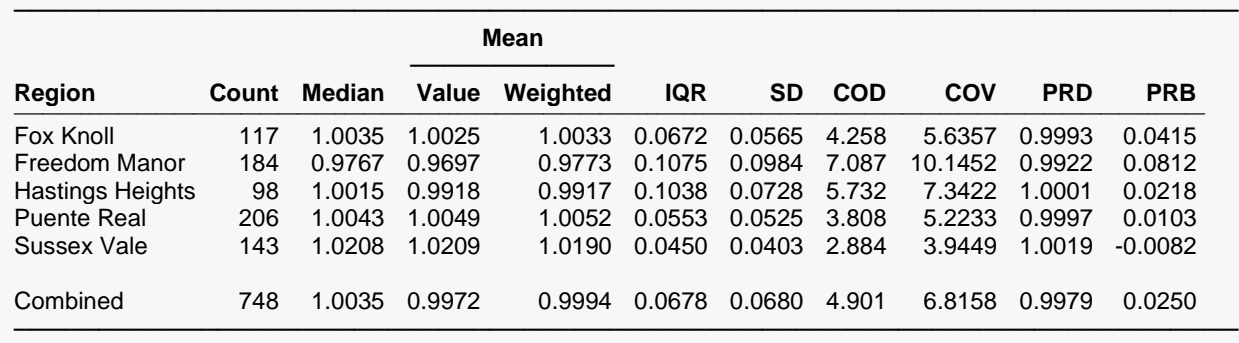

IQR: Interquartile Range

COD: Coefficient of Dispersion

COV: Coefficient of Variation

PRD: Price-Related Differential

PRB: Coefficient of Price-Related Bias

This report gives a commonly used set of ratio summary statistics for each value of the break column (Region), as well as for all regions combined. The technical details for each statistic are given earlier in the chapter in the Technical Details section. This report gives a numeric snapshot of the ratios in this study. The definitions given at the end can be hidden by unchecking Show Definitions on the Report Options tab.

## **Additional Ratio Summary Statistics**

#### **Additional Ratio Summary Statistics**

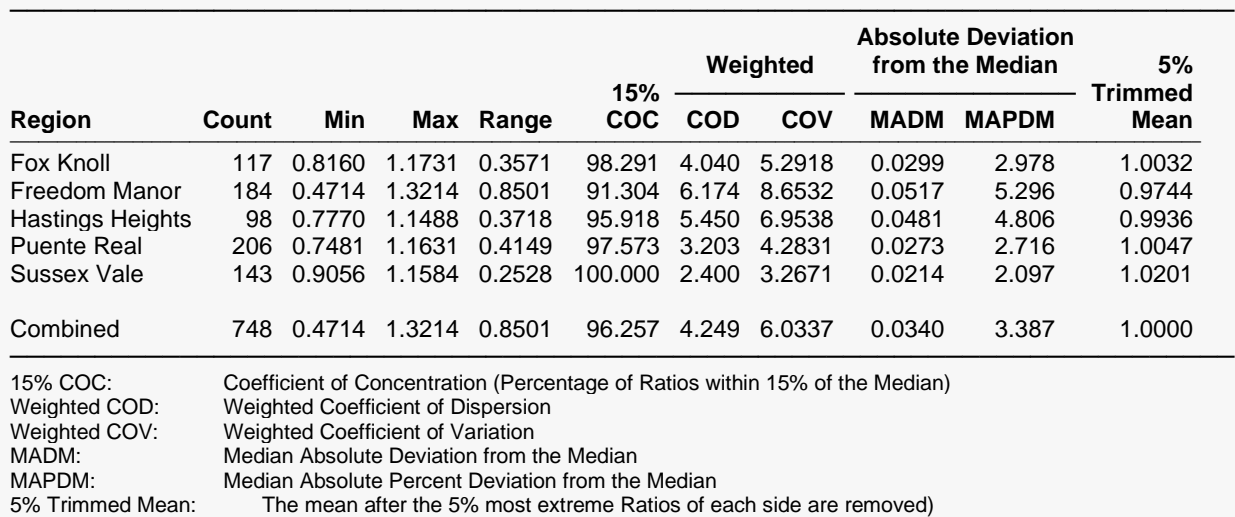

This report gives (perhaps less commonly used) additional summary statistics for each region and the combined regions. The technical details for each statistic are given earlier in the chapter in the Technical Details section.

## **Appraisal and Sales Price Summary Statistics**

#### **Appraisal and Sale Price Summary Statistics**

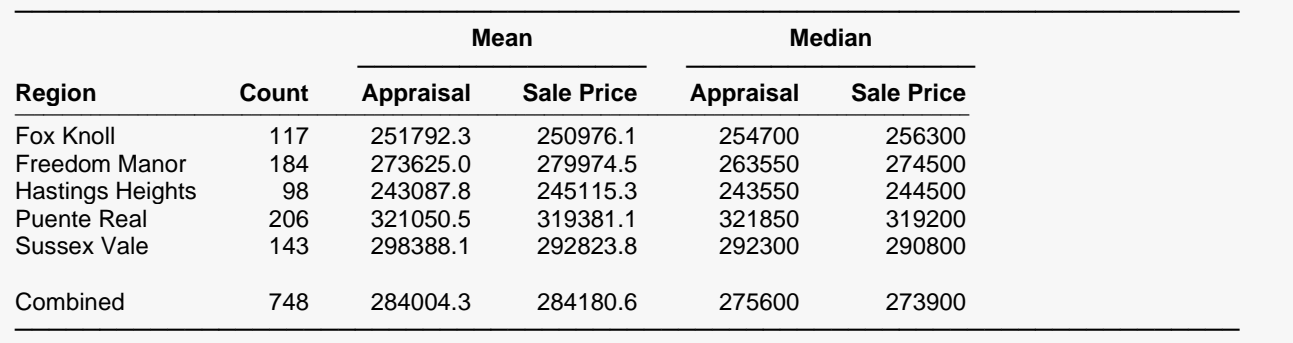

Summary statistics of the original appraisal and sale price values are given here.

## **Confidence Intervals**

#### **Confidence Intervals**

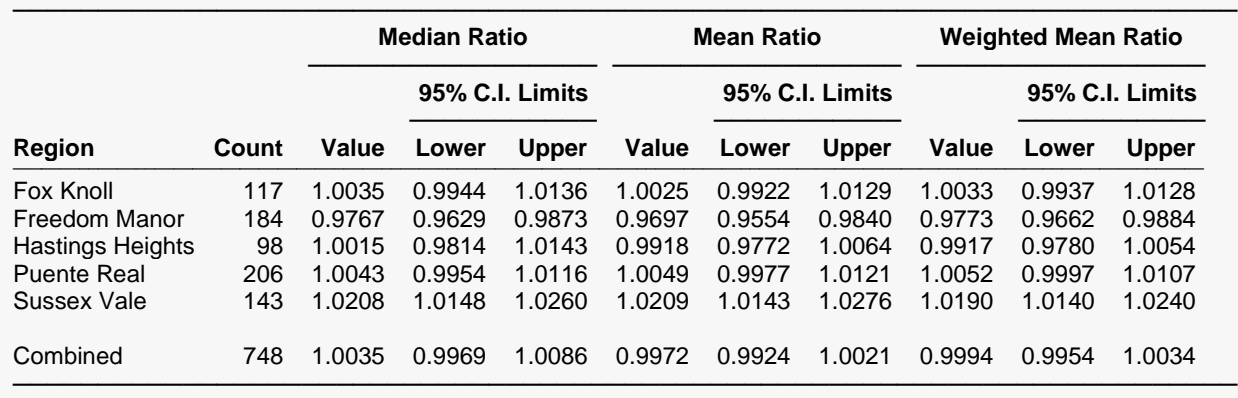

This report gives confidence intervals for the median, mean, and weighted mean. The technical details for each confidence interval are given earlier in the chapter in the Technical Details section.

## **Normality Assumption**

#### **Normality Assumption**

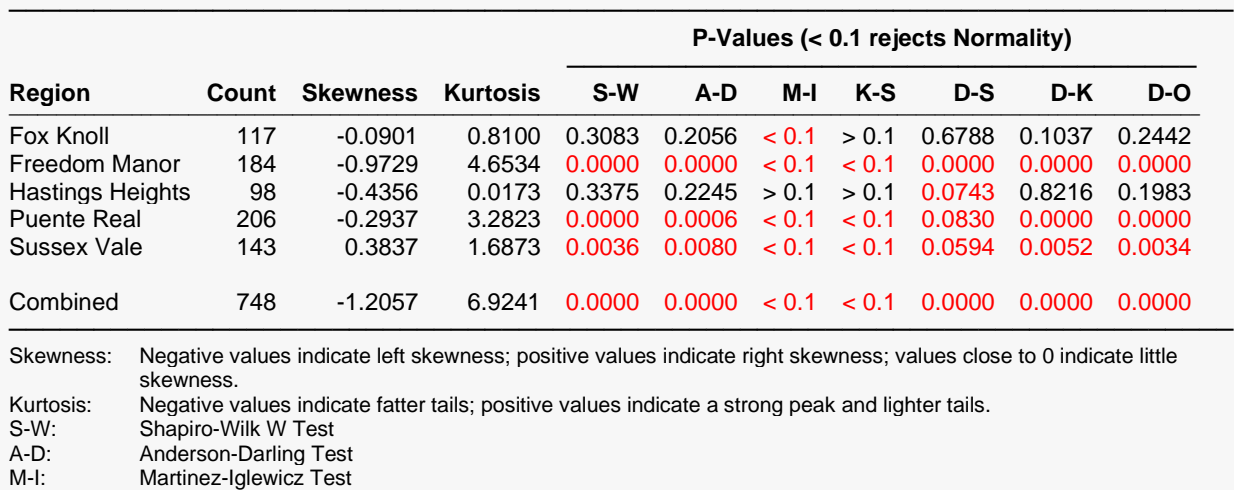

K-S: Kolmogorov-Smirnov (Lilliefors' adjusted) Test<br>D-S: D'Agostino Skewness Test

D-S: D'Agostino Skewness Test<br>D-K: D'Agostino Kurtosis Test

D-K: D'Agostino Kurtosis Test<br>D-O: D'Agostino Omnibus (Ske

D'Agostino Omnibus (Skewness and Kurtosis) Test

Tests for which the Normality assumption is rejected are highlighted in red.

The skewness and kurtosis statistics, along with the seven Normality tests, give indication of whether the assumption of Normality is reasonable for each group. This report shows that Normality should not be assumed for the Freedom Manor, Puente Real, and Sussex Vale regions. For formulas and details, the user is pointed to the Descriptive Statistics and Normality Tests chapters in the documentation.

## **Normality Assumption Plots**

#### **Normality Assumption Plots**

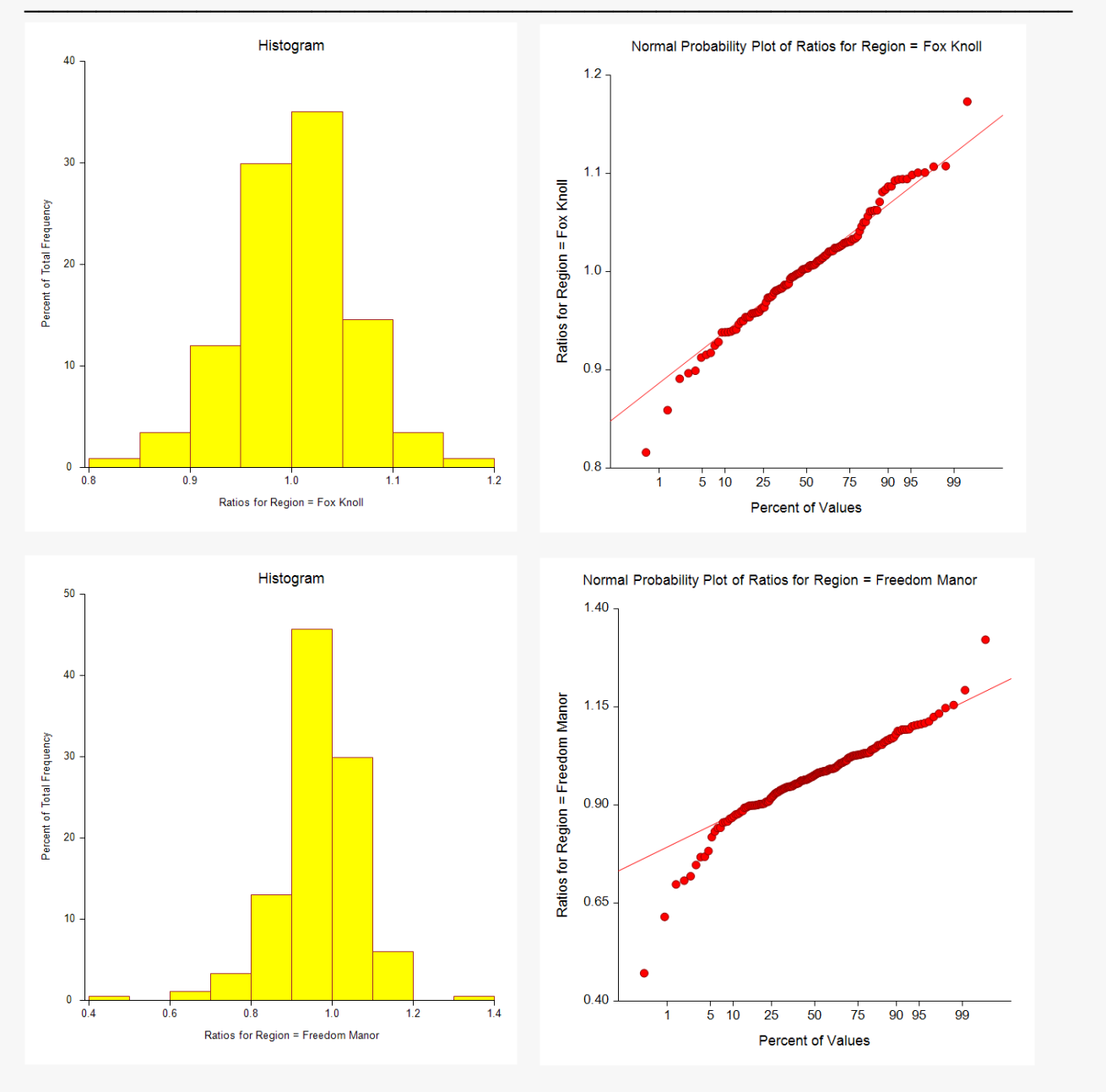

Report continues with more Normality Assumption Plots…

The histograms and Normal probability plots give a visual representation of whether the assumption of Normality is reasonable. For the histograms, a bell-shaped appearance indicates Normality, while for the Normal probability plot, points that roughly follow the straight line indicate Normality. In this example the ratios for the Fox Knoll region appear to be Normally distributed, while those in the Freedom Manor region seem to exhibit a departure from Normality.

## **Comparative (Horizontal Equity) Plots**

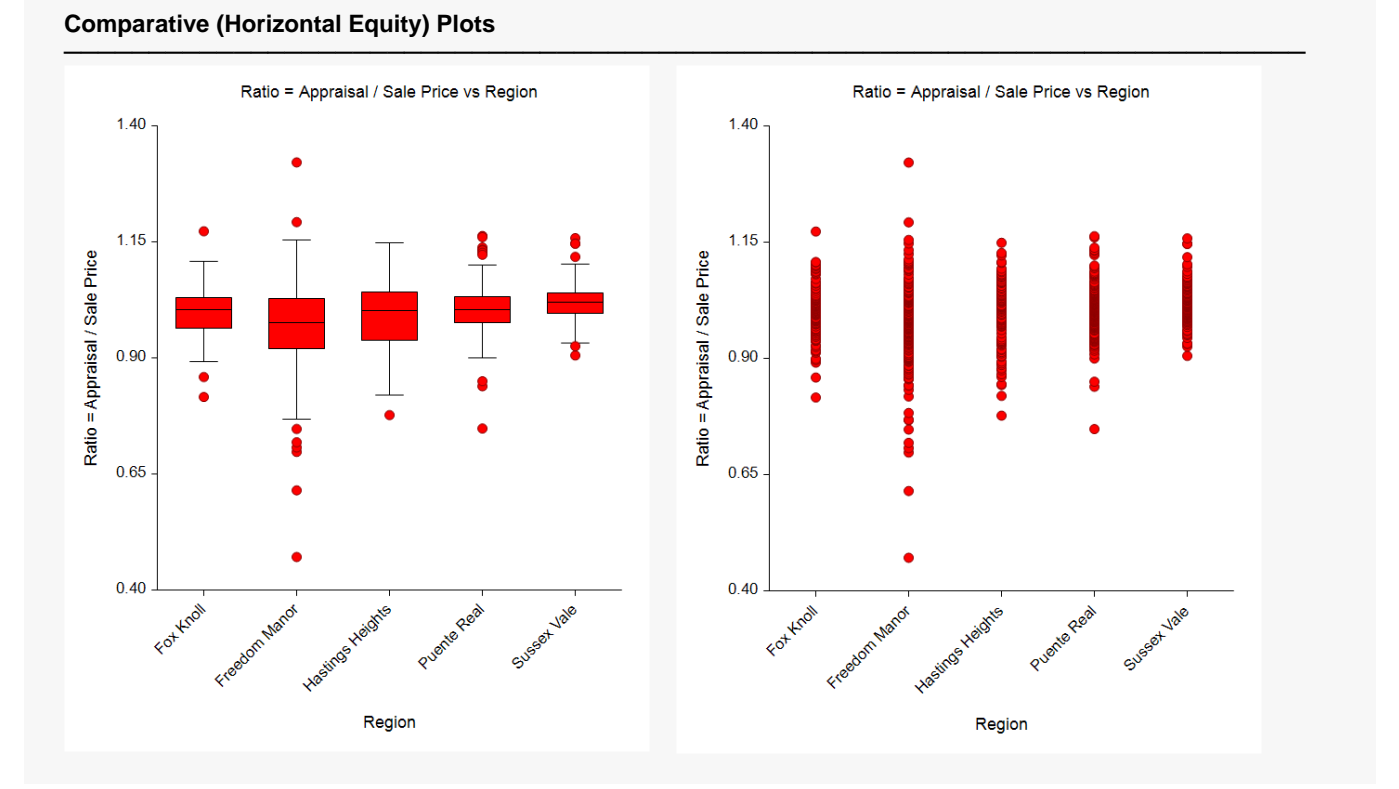

The comparative plots are used to compare the distribution of the values of the break column. In the box plot, the line across the near-middle of the box is the median line. The box itself shows the interquartile range (IQR), or the region containing the middle 50% of the ratios. The dot plot shows each ratio individually. Some quick takeaways from these plots are the lower median for the Freedom Manor region, and greater variability in the Freedom Manor and Hastings Heights ratios. These characteristics can be confirmed by examining the ratio summary statistics. For statistical comparisons of the means or medians, use the tests of horizontal equity.

## **Horizontal Equity Test Assumption: Normality**

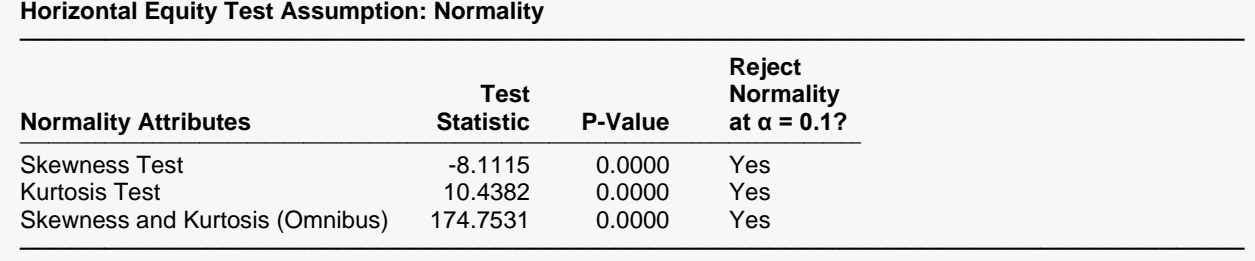

### These Normality tests, based in the residuals from the group means, are used to determine whether the Normality assumption is reasonable in the test of horizontal equity. The tests here show strong evidence that the residuals should not be assumed to be Normal, and therefore, a nonparametric test of horizontal equity should be used (Kruskal-Wallis rank test).

## **Horizontal Equity Test Assumption: Equal Variance**

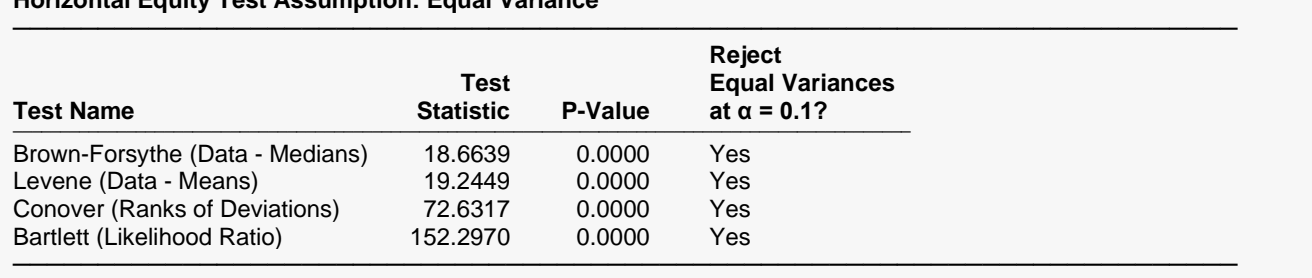

#### **Horizontal Equity Test Assumption: Equal Variance**

These tests compare the spread of the ratios across the groups. When the ratios are Normally distributed, these tests can help determine whether the ANOVA F-test or Welch's test should be used for comparing the groups. These tests may also be used to evaluate whether the spread of ratios is significantly different across groups. In this example, the spread of the five groups is clearly not equal.

## **Tests of Horizontal Equity - Region**

#### **Tests of Horizontal Equity - Region**

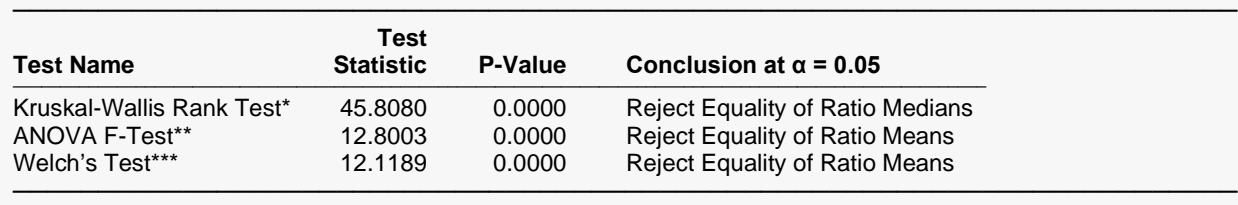

\* The Kruskal-Wallis Test is recommended when the Normality assumption is not met. The test statistic is the Z-Value.<br>\*\* The ANOVA E Test securies the variances are similar serges groups, and that the distribution of resid

The ANOVA F-Test assumes the variances are similar across groups, and that the distribution of residuals is approximately Normal. The test statistic is the F-Value.

\*\*\* Welch's Test is recommended when the data can be assumed to be approximately Normally distributed, but the variances are unequal. The test statistic is the F-Value.

These tests are used to compare the center (medians or means) of the groups. Since the assumption of Normality is not reasonable (based on previous Normality tests), the Kruskal-Wallis test should be used here. However, all three tests show strong evidence that there is a difference among the centers of the five groups. If the user wishes to find out specifically which groups are different from the others, the ratios could be output to the spreadsheet and multiple comparison tests could be conducted using the One-Way Analysis of Variance procedure (use the Tukey-Kramer Test for Normally distributed data, or the Kruskal-Wallis Z Test (Dunn's Test) when the Normality assumption is not met).

## **Price-Related Bias (PRB) Scatter Plots**

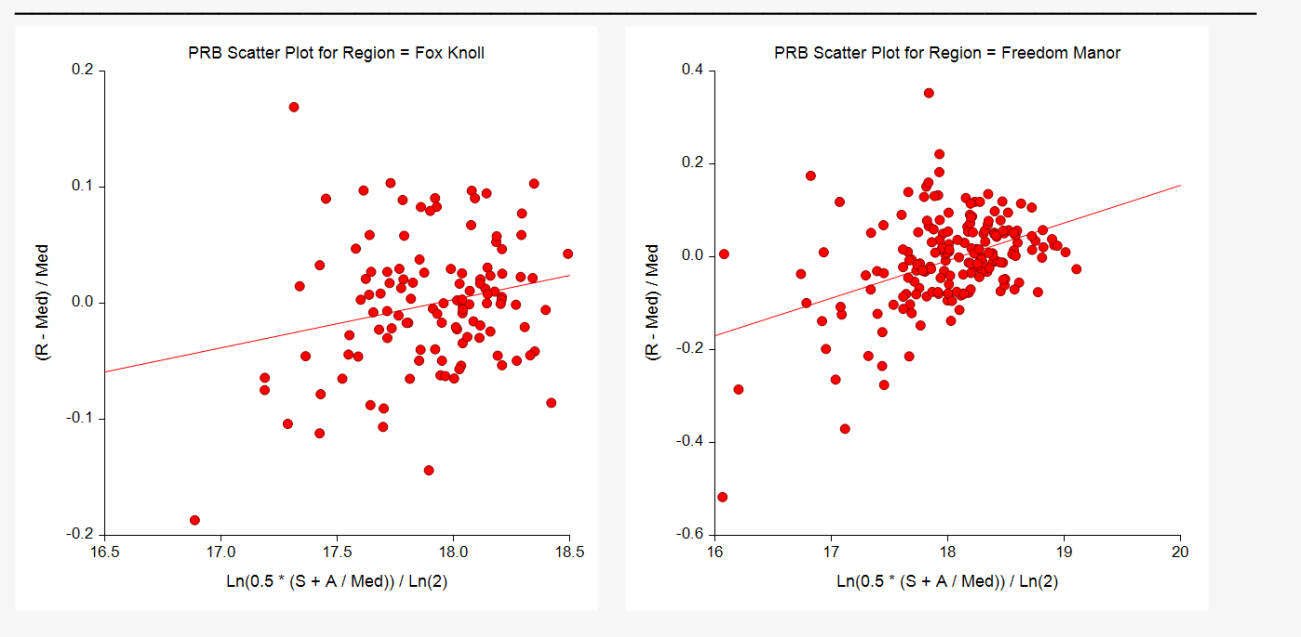

**Price-Related Bias (PRB) Scatter Plots**

Report continues with more PRB scatter plots…

These plots give a visual representation of the vertical bias. The greater the slope, the greater the indication of vertical bias.

## **Price-Related Bias (PRB) Details**

#### **Price-Related Bias (PRB) Details**

──────────────────────────────────────────────────────────────────────── Y = (Ratio - Median Ratio) / Median Ratio  $X = \text{Ln}(0.5 \cdot (\text{Sale Price} + \text{Appraisal / Median Ratio})) / \text{Ln}(2)$ 

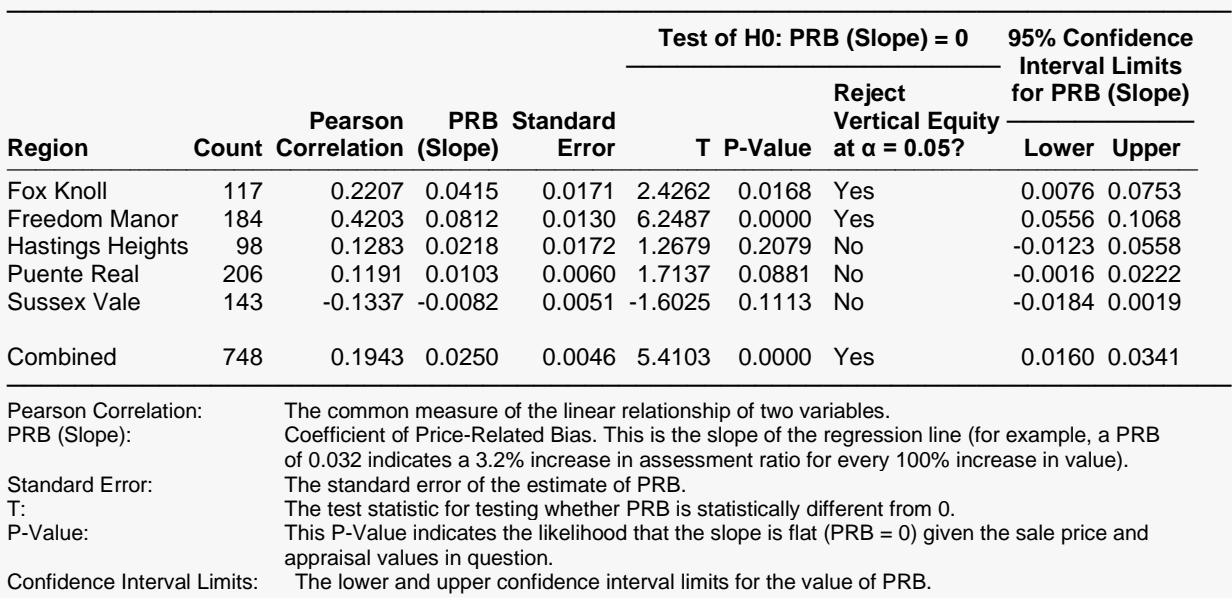

The PRB report gives tests of whether the slope (PRB) is significantly different from zero. For slopes significantly different from zero there is a meaningful interpretation of the slope. For example, for the Fox Knoll region, PRB is 0.0415 and the test indicates the slope is significantly different from zero. The interpretation may be made that for a doubling in property value, there is approximately a 4.15% increase in ratio. Higher valued properties are valued relatively higher than lower valued properties by this amount. Some technical details are given in the Vertical Equity sub-section of the Technical Details of this chapter. For the technical details of regression analysis, the reader is referred to the Linear Regression and Correlation chapter.

# **Example 2 – Removing Outliers with the IQR Method**

In this example, each row is examined to determine whether it should be considered an outlier based on the IQR method. An IQR multiplier of 3 (and later 1.5) will be used in this example. In the IQR method, IQR is the range of the middle 50% of the ratios. A ratio is deemed an outlier if it is greater than 3 times the (group) IQR from the (group) first and third quartiles. Only the first three columns will be used in this example.

#### **Appraisals Dataset**

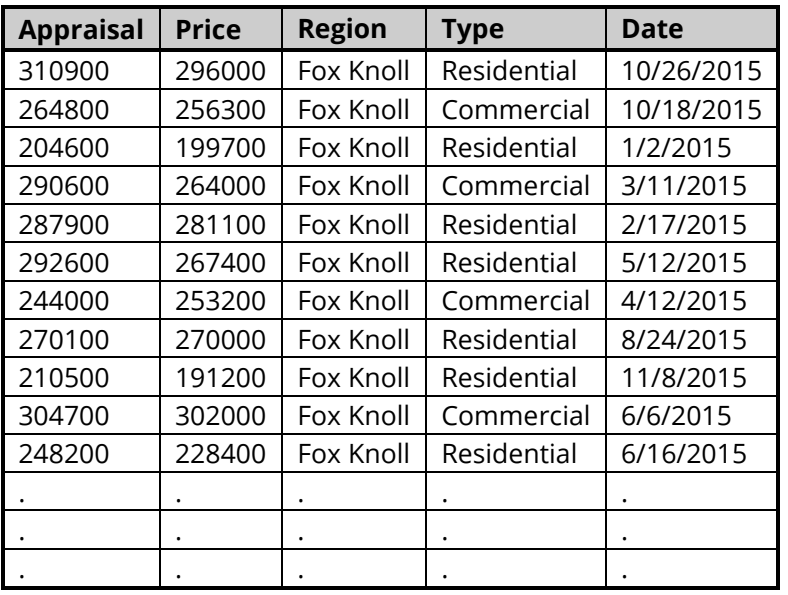

## **Setup**

To run this example, complete the following steps:

### **1 Open the Appraisals example dataset**

- From the File menu of the NCSS Data window, select **Open Example Data**.
- Select **Appraisals** and click **OK**.

### **2 Specify the Appraisal Ratio Studies procedure options**

- Find and open the **Appraisal Ratio Studies** procedure using the menus or the Procedure Navigator.
- The settings for this example are listed below and are stored in the **Example 2** settings file. To load these settings to the procedure window, click **Open Example Settings File** in the Help Center or File menu.

Columns Tab

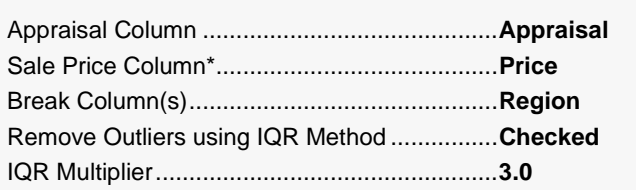

Summary Reports Tab

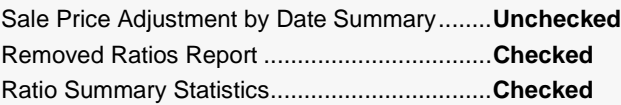

#### **3 Run the procedure**

• Click the **Run** button to perform the calculations and generate the output.

## **Removed Ratios**

#### **Removed Ratios**

Row removal options used in this analysis: Remove rows with ratios <  $(Q1 - 3 * IQR)$  or >  $(Q3 + 3 * IQR)$ 

The following ratios were removed from the analysis for the reason(s) given.

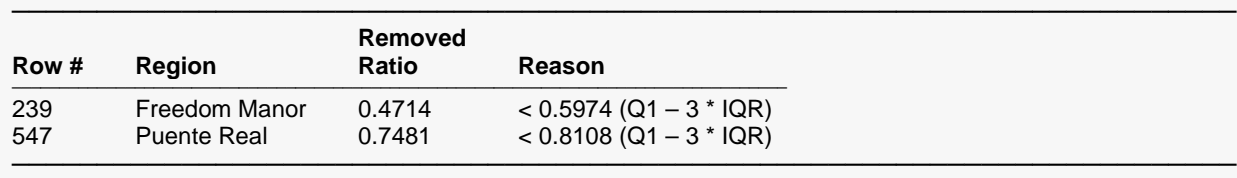

────────────────────────────────────────────────────────────────────────

This report shows the ratios that were removed based on the IQR method. The IQR and quartiles (Q1 and Q3) are different for each region, so the boundary value for each region is different.

## **Ratio Summary Statistics**

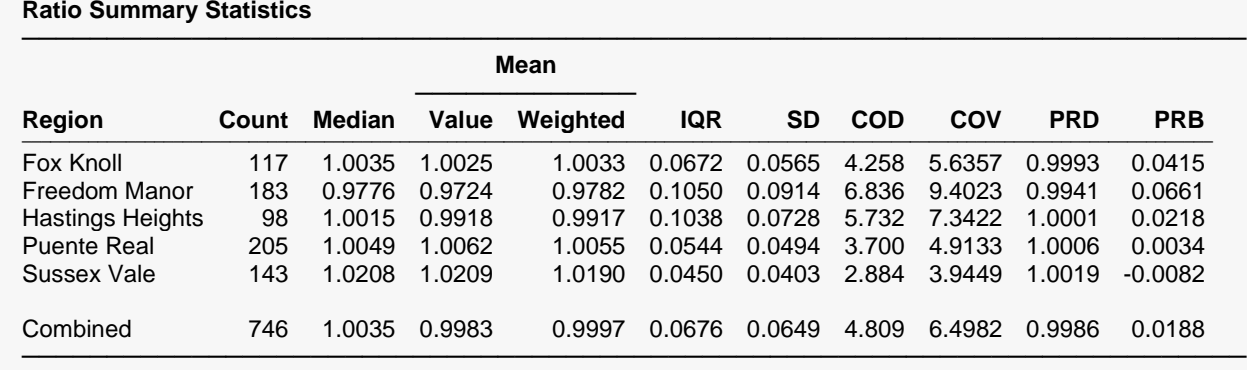

IQR: Interquartile Range

COD: Coefficient of Dispersion

COV: Coefficient of Variation

PRD: Price-Related Differential

PRB: Coefficient of Price-Related Bias

Some of the summary statistics are slightly different from Example 1 for the Freedom Manor, Puente Real, and Combined regions.

## **Removed Ratios using the IQR Multiplier 1.5**

Generally, an IQR Multiplier of around 3 is recommended. If the IQR Multiplier is set to 1.5, considerably more ratios will be deemed outliers.

────────────────────────────────────────────────────────────────────────

#### **Removed Ratios**

Row removal options used in this analysis: Remove rows with ratios  $<$  (Q1 – 1.5  $*$  IQR) or  $>$  (Q3 + 1.5  $*$  IQR)

The following ratios were removed from the analysis for the reason(s) given.

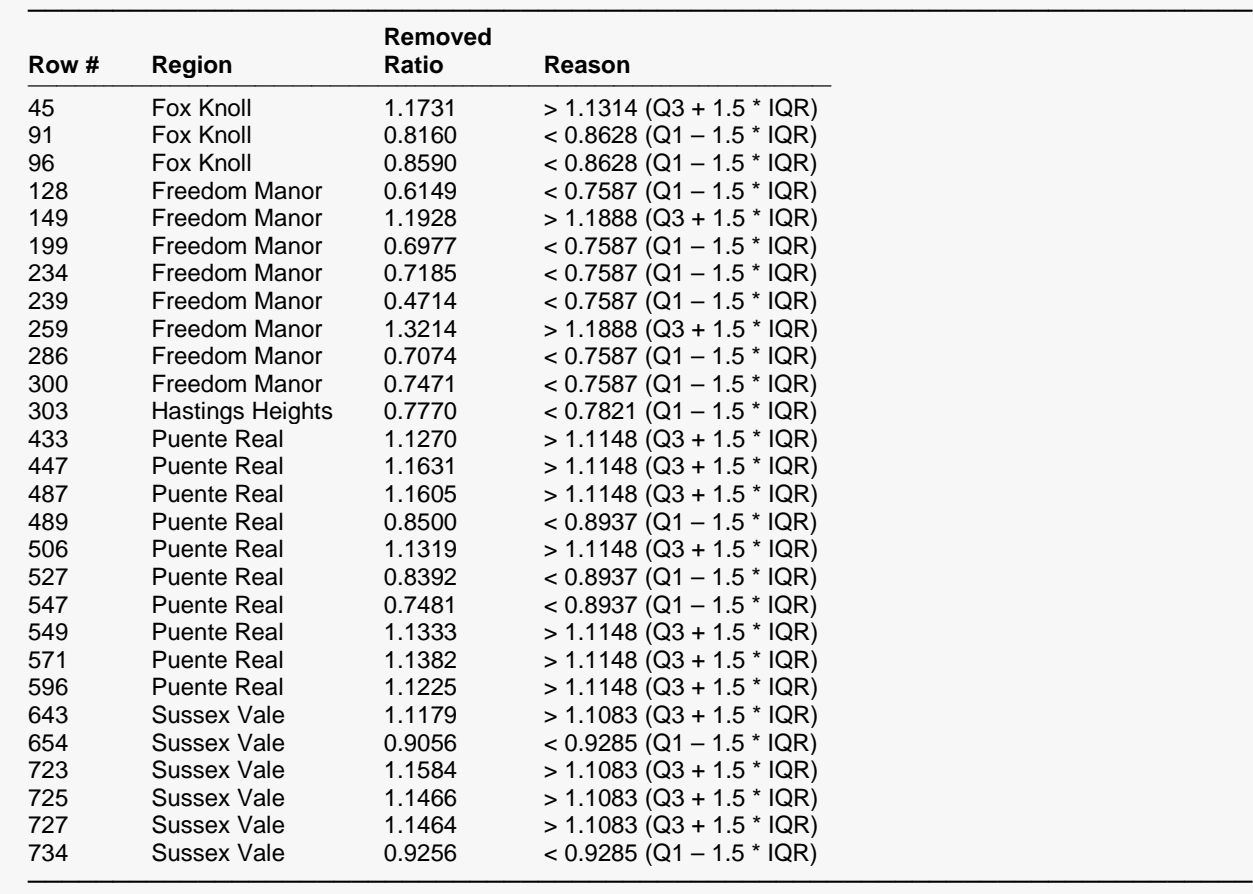

These ratios are the same as the ratios outside the whiskers of the box plot of Example 1 since the end of the whisker of the box plot is defined the same way as the IQR method with 1.5 as the IQR multiplier.

# **Ratio Summary Statistics using the IQR Multiplier 1.5**

**Ratio Summary Statistics**

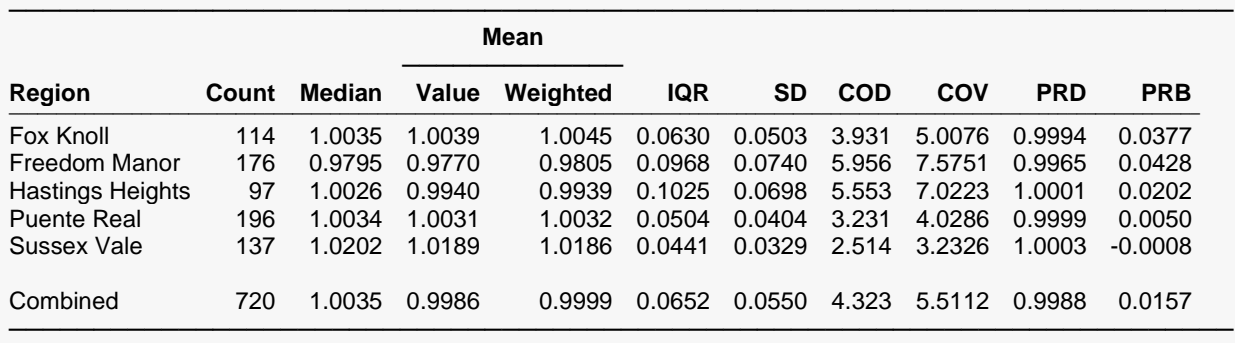

IQR: Interquartile Range

COD: Coefficient of Dispersion

COV: Coefficient of Variation

PRD: Price-Related Differential

PRB: Coefficient of Price-Related Bias

While the median is relatively unaffected by the removal of so many outliers, several of the other statistics are affected considerably.

# **Example 3 – More than One Break Column**

Using the same dataset as Examples 1 and 2, this example shows the use of more than one break column (region as well as property type). When more than one break column is specified, a separate analysis is given for each column. In this example, only the ratio summary statistics and box plots will be produced.

### **Appraisals Dataset**

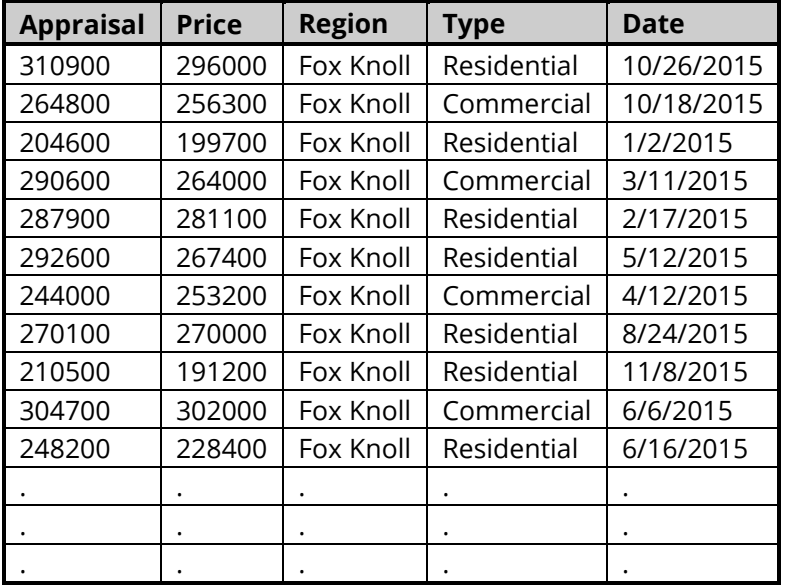

## **Setup**

To run this example, complete the following steps:

### **1 Open the Appraisals example dataset**

- From the File menu of the NCSS Data window, select **Open Example Data**.
- Select **Appraisals** and click **OK**.

### **2 Specify the Appraisal Ratio Studies procedure options**

- Find and open the **Appraisal Ratio Studies** procedure using the menus or the Procedure Navigator.
- The settings for this example are listed below and are stored in the **Example 3** settings file. To load these settings to the procedure window, click **Open Example Settings File** in the Help Center or File menu.

Columns Tab Ratio Specification...........................................**Appraisal Column, Sale Price Column** Appraisal Column ............................................**Appraisal** Sale Price Column\*..........................................**Price** Break Column(s)..............................................**Region, Type** Summary Reports Tab Ratio Summary Statistics.................................**Checked**

Horizontal Equity Tab

Report Options (in the Toolbar)

#### 3 Run the procedure

• Click the Run button to perform the calculations and generate the output.

## **Ratio Summary Statistics and Box Plot - Region**

#### **Ratio Summary Statistics**

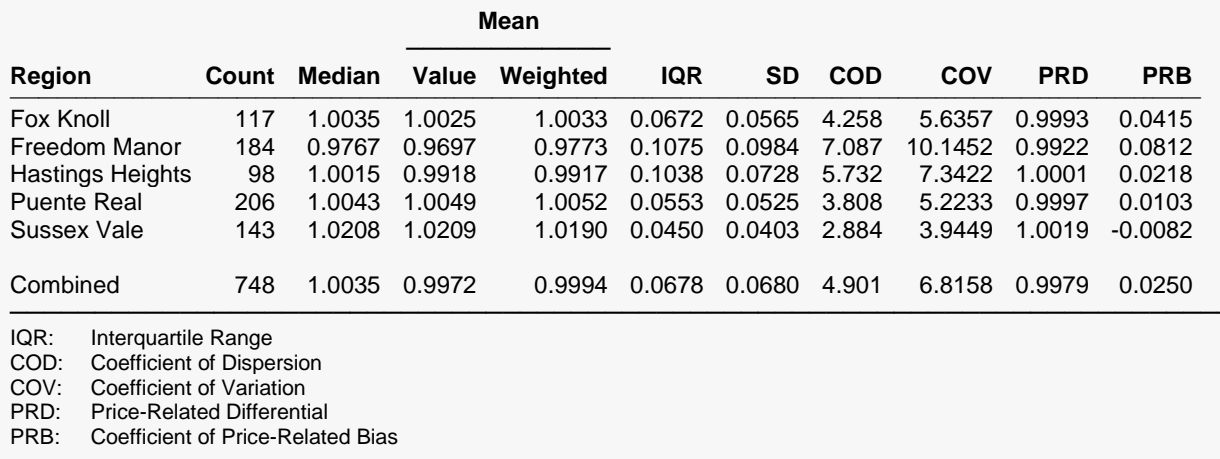

NCSS.com

#### **Comparative (Horizontal Equity) Plot**

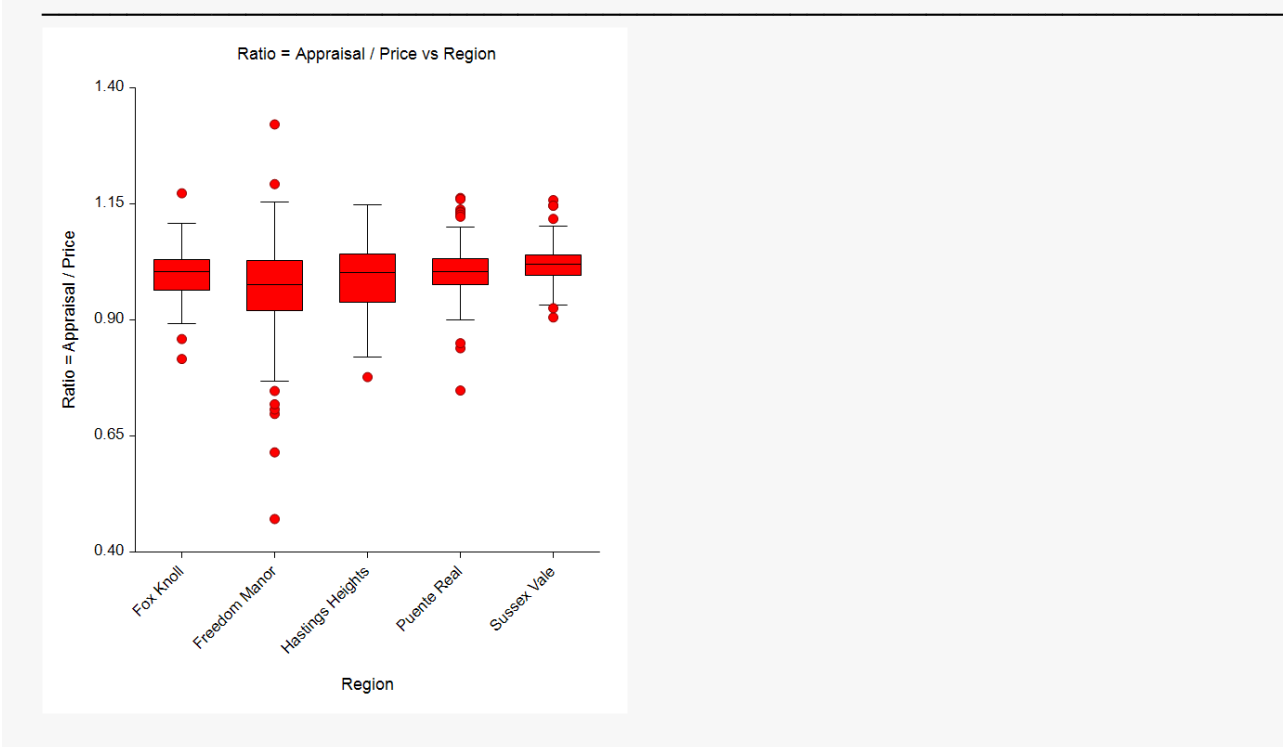

These results are the same as those of Example 1.

## **Ratio Summary Statistics and Box Plot – Type**

#### **Ratio Summary Statistics**

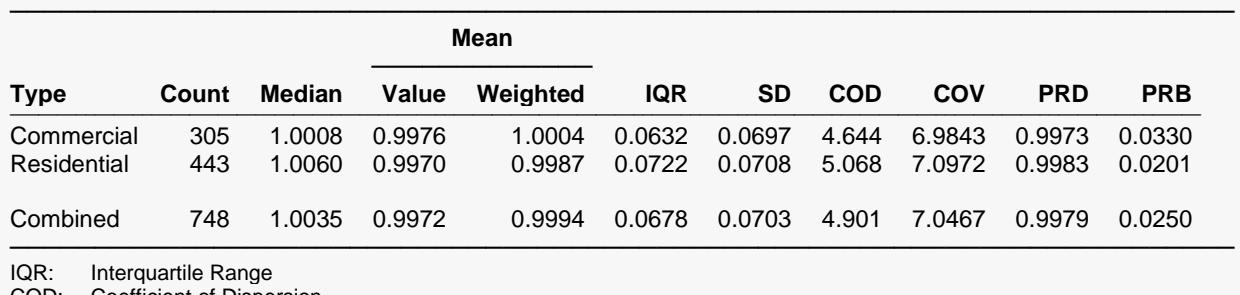

COD: Coefficient of Dispersion<br>COV: Coefficient of Variation

COV: Coefficient of Variation<br>PRD: Price-Related Differenti

Price-Related Differential

PRB: Coefficient of Price-Related Bias

#### **Comparative (Horizontal Equity) Plot**

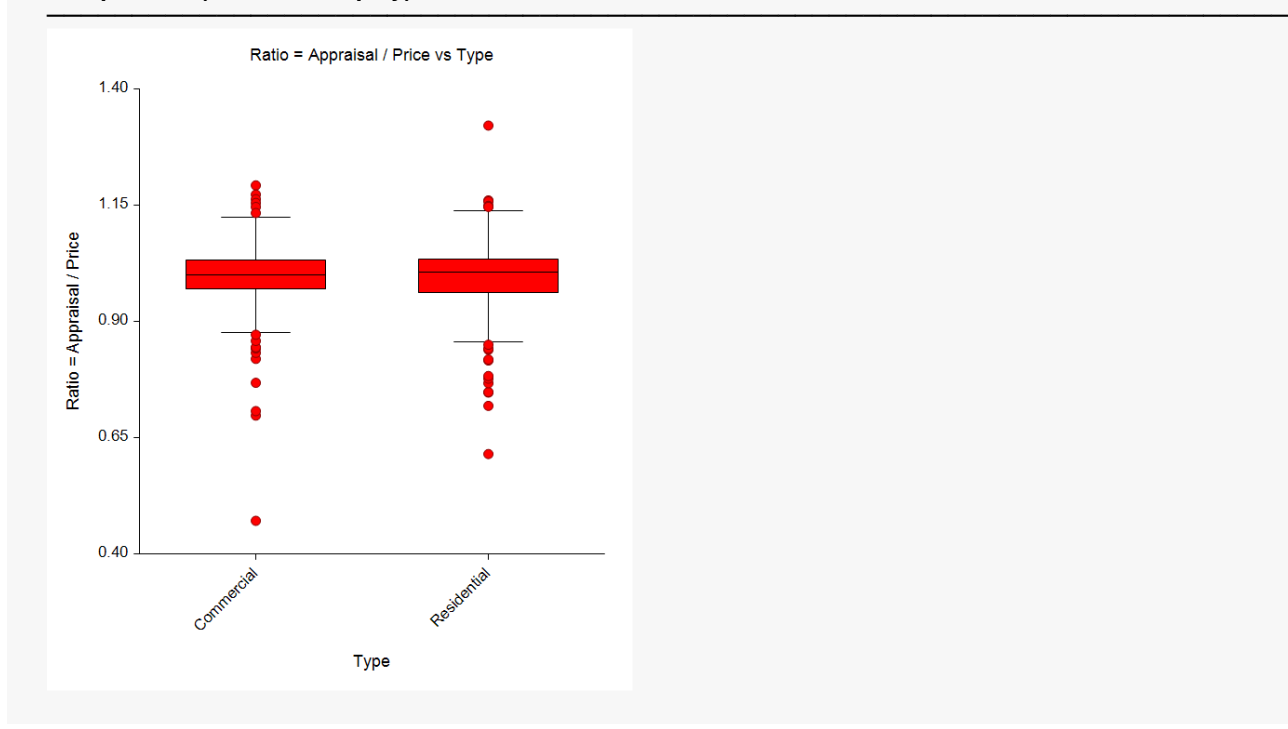

This report shows the results for comparing commercial to residential properties. Additional tests could be examined, but there appears to be very little difference in the statistics of these two groups.

# **Example 4 – Adjusting Sale Price based on Date of Sale**

This example presents a similar analysis to that of Example 1, except that each sale price will be adjusted to the date January 1, 2015.

Suppose a mass appraisal process has produced all the appraised values based on the date January 1, 2015. Suppose further that in the area under examination, the overall increase in property values was about 12% over the course of the year 2015. The analyst would like to perform a ratio analysis based on sale prices that are adjusted back to an estimated sale price for January 1, 2015. (In some cases, the sale date may be taken into account as part of the appraisal process, in which case a sale price adjustment should likely not be used.)

![](_page_28_Picture_309.jpeg)

### **Appraisals Dataset**

## **Setup**

To run this example, complete the following steps:

### **1 Open the Appraisals example dataset**

- From the File menu of the NCSS Data window, select **Open Example Data**.
- Select **Appraisals** and click **OK**.

### **2 Specify the Appraisal Ratio Studies procedure options**

- Find and open the **Appraisal Ratio Studies** procedure using the menus or the Procedure Navigator.
- The settings for this example are listed below and are stored in the **Example 4** settings file. To load these settings to the procedure window, click **Open Example Settings File** in the Help Center or File menu.

#### Columns Tab

![](_page_29_Picture_44.jpeg)

#### Sale Date Tab

![](_page_29_Picture_45.jpeg)

#### Summary Reports Tab

![](_page_29_Picture_46.jpeg)

![](_page_29_Picture_47.jpeg)

#### Run the procedure  $\overline{\mathbf{3}}$

• Click the Run button to perform the calculations and generate the output.

## **Sale Price Adjustment by Date**

#### Sale Price Adjustment by Date

![](_page_29_Picture_48.jpeg)

#### Appraisal Ratio Studies

The first portion of this report shows that no date boundaries were set. The second portion shows the summary of how each sale price is adjusted to the basis date. Since each date is after the basis date, the *M* values used are negative (the sale prices are adjusted down). The final line indicates that the time-adjusted sale prices were stored in column 7. You can go to the Data Table to see the values listed there.

![](_page_30_Picture_268.jpeg)

The sale prices shown in column 7 are those used in all statistics, plots, and tests of the report.

## **Ratio Summary Statistics**

![](_page_30_Picture_269.jpeg)

![](_page_30_Picture_270.jpeg)

IQR: Interquartile Range

COD: Coefficient of Dispersion

COV: Coefficient of Variation

PRD: Price-Related Differential PRB: Coefficient of Price-Related Bias

Because the sale prices are all adjusted down in this scenario, the ratios are all increased, and this is reflected in the summary statistics (compare to the results of Example 1).